## ROC曲線の最適解

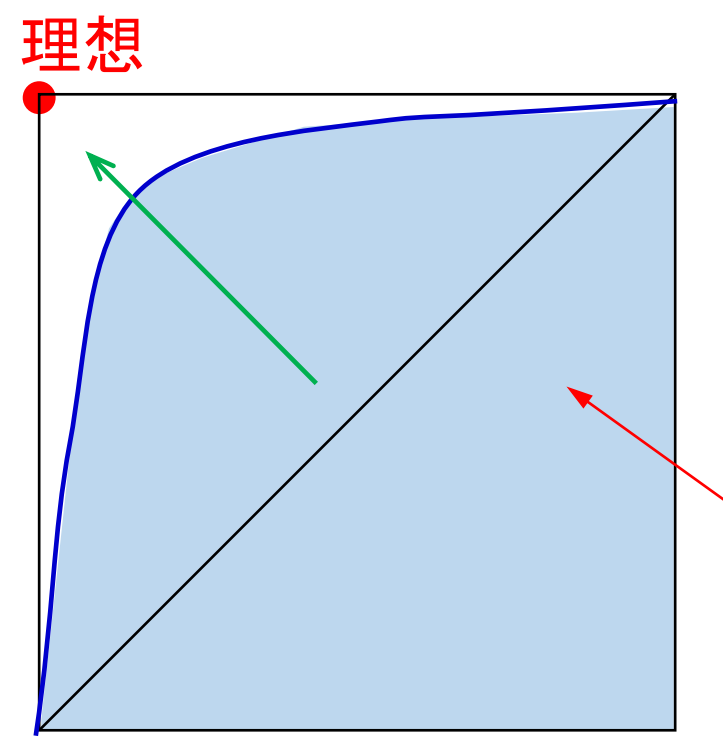

AUC(Area Under Curve:曲線下面積)が 最大になる評価法やカットオフポイントを 設定する

## ①統計ソフト「R」を起動し、「Epi」というパッケージインストールする 赤字の部分入力すると右側にミラーサイト一覧が表示

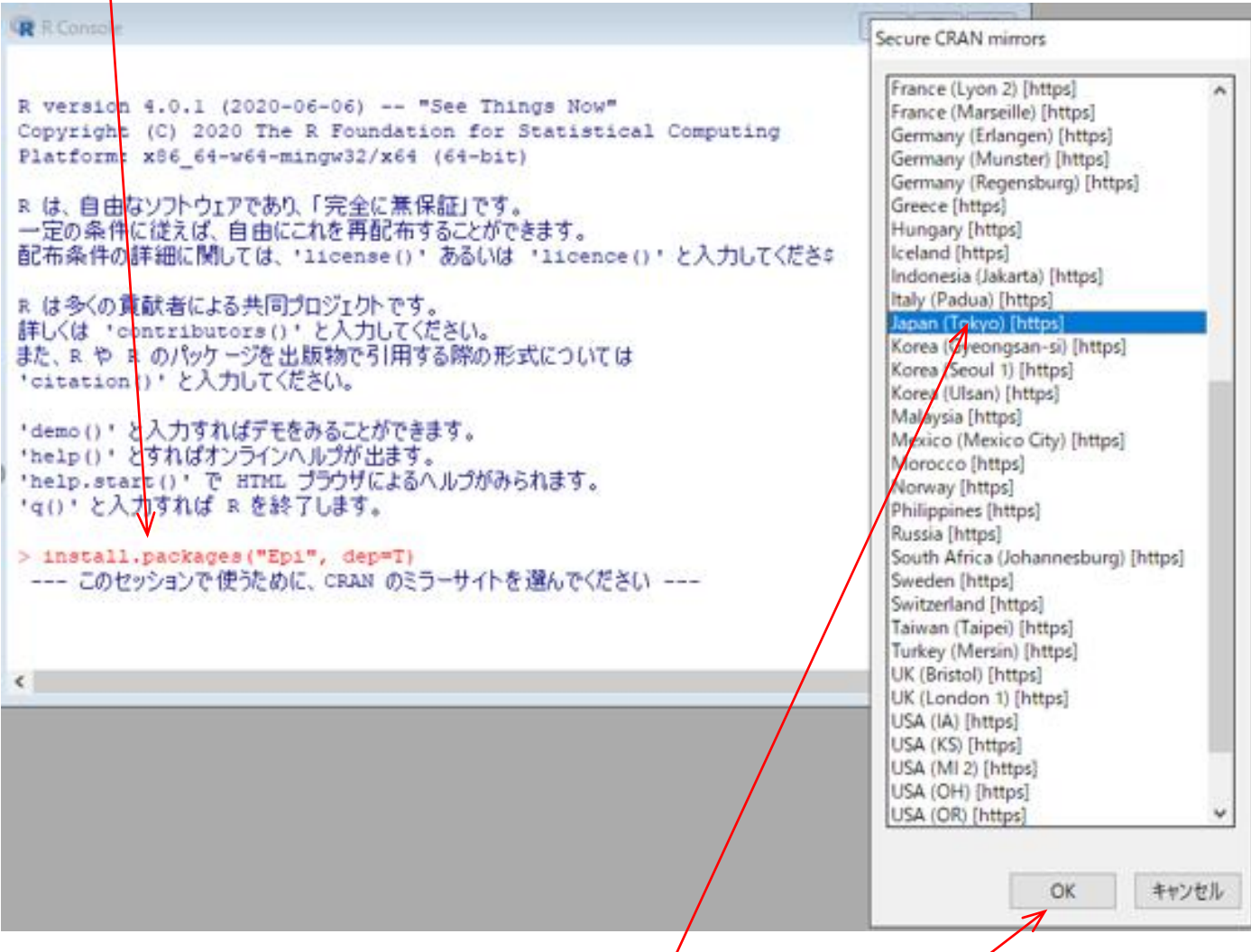

②Japanを選択し、OKクリックでインストール開始

## ③以下のコマンドを入力

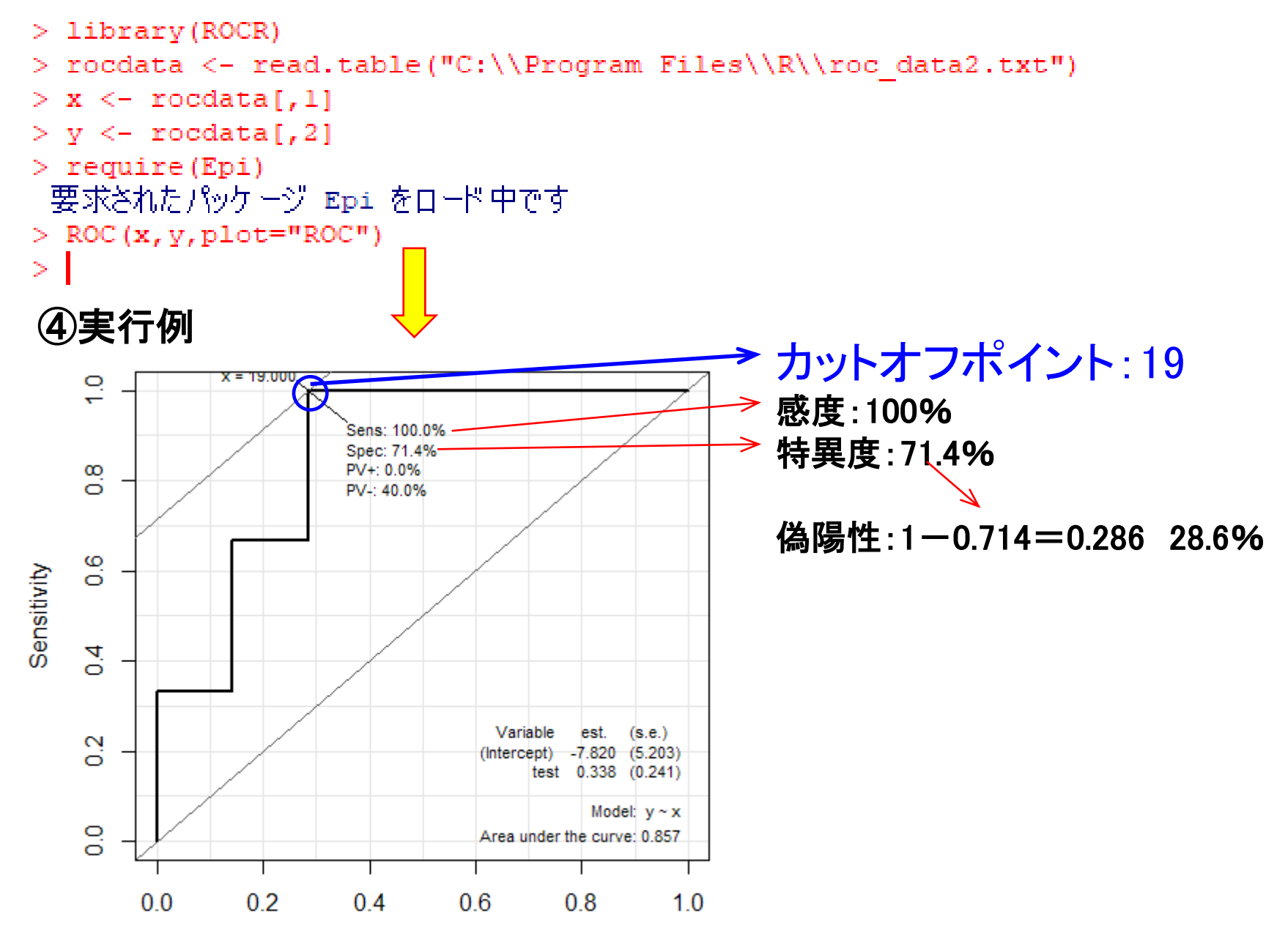

1-Specificity